# **Electronic Submission of Data from Pay &Account Offices (e-PPO)**

Bank Interface

Electronic submission of PPO data from Pay & Account offices to Central Pension Accounting Office and finallyto CPPCs of Banks.

**NIC-Central Pension Accounting Office 25/01/2018**

**1 st Revised on 28/07/2020**

**2 nd Revised on 24/09/2020**

**3 rd Revised on 28/07/2022**

**4th Revised on 07/06/2023**

# **Introduction:**

System of electronic processing of PPO Booklet is being developed under PFMS. Once this system is implemented, PPO booklet which is currently prepared in handwriting will be replaced with electronic file(pdf). After this there will be no movement of paper documents. CPAO will get the electronic PPO(henceforth called as ePPO) from PFMS along with data in XML format. Both the data and ePPO will be digitally signed by the concerned Pay & Account Officer.

XML data of ePPO will be incorporated in the PARAS database of CPAO. After thorough scrutiny of data and ePPO, CPAO will issue Special Seal Authority for bank in electronic format. eSSA along with data again in XML format will be send to bank in their SFTP directory, for further consumption and action by CPPC.

### **Objectives to be achieved:**

- Streamline the movement of Pension Payment Orders between PAOto CPAO and then to BANK.
- To eliminate errors in data by eliminating data entry at CPAOand Banks.
- Fast and efficient data processing at CPAO and Banks.
- To create an efficient but secured Paperless-processing Application.
- To capture Photo of Pensioner, Spouse, Signature of Pensionerand spouse and biometric information.
- To create an efficient, secure, cost effective communication,integration between systems at CPAO, PAO and Banks.
- To utilize existing IT Infrastructure to provide a cost effective solution.
- To update database at bank end using ePPO data and tohave synchronized data at PAO, CPAO and Banks.

### **Issues Involved:**

- To allot digital signature to all PAOs who are authorized to sign PPO booklet.
- To upgrade IT infrastructure at PAO level.
- Checking of authenticity of PPO Number received electronically.
- To avoid fake PPO number generation.
- To maintain directory of PAO authorized to sign PPO and update this directory on real time basis.
- To devise computer printable format of PPO in place of PPO booklet.
- Creation of central portal for providing web interface to PAOs, Banks and Pensioners.
- Banks to create sftp sites at CPPC level wherein CPAO will push the ePPOs.

■ To maintain directory of CPAO officers authorized to sign SSAand update it on real time basis.

# **Proposed System:**

### **In brief:**

PAO will keep on processing the pensions as he is presently doing. PAO will utilize Pension Module under PFMS to process the pension case. This module is linked with BHAVISHYA s/w of DPPW. Data entered by Head of Office under BHAVISHYA will be visible to PAO under PFMS to process the case. PAO will scrutinize the data thoroughly after comparing with the paper documents he receives from HOO. Once satisfied he will finalize the data and will create the PPO booklet as ePPO file and digitally signs it. He will freeze the data by digitally signing it with his digital signatures. CPAO will pull the ePPO data into PARAS dabatase for further processing.

Since digitally signed data is now available with CPAO, it can take action on the PPO data. In case of any discrepancy CPAO can revert back the case/data to PAO, who will be then be allowed to make further changes to the data. If CPAO found the data to be correct then authorized person can freeze the data by putting his/her digital signature. From here nobody will be allowed to change the data.

CPAO will generate the SSA as PDF file which will be digitally signed by the authorized signatory. This PDF file will be send to CPPC of bank, which will further allow the paying branch to view it and print it for handing over to the pensioner as pensioner's copy. CPPC may also print it and keep it for record keeping. Once the system is stabilized the paper movement between PAO, CPAO and Banks will be eliminated.

### **Process Breakup/Description:**

- **1. Case generation by HOO**
	- a. Pension case will be initiated by Head of Office(HOO) in BHAVISHYA s/w.
	- b. HOO will fill up the forms and will upload the photographs of pensioner and family pensioner along with specimen signature of pensioner.
	- c. HOO will finalise the case by submitting the case under BHAVISHYA.
- **2. Case processing by PAO.**
	- a. PAO to receive the paper documents from HOO as being done presently.
	- b. Data of case under BHAVISHYA will be reflected in PENSION Module of PFMS.
	- c. PAO will view the data under "PENSION MODULE" of PFMS.
	- d. Once he is satisfied, he will finalize the case.
	- e. PAO will finalise the case by digitally signing the PPO booklet as ePPO along with data in XML format.
	- f. PAO will submit the case to PFMS.
- **3. Scrutiny of data byCPAO.**
	- a. Data from ePPO site of CPAO will be downloaded and inserted into tables of PARAS database.
	- b. When the concerned section will key in the PPO no. for further processing, the downloaded data will be visible to the operator. Here no editing of data will be allowed and in case of any discrepancy of data, the case should be revered back to the PAO.
	- c. Section will be aided with automatic tools for making the validation, range and other checks.
	- d. Once satisfied, the signing authority will digitally sign the data.
	- e. SSA as PDF file will be generated and this also will bedigitally signed by the authorized signatory.
- **4. Sending ePPO to banks.**
	- a. At a scheduled time, all the ePPO pdf files and data in XML format will be extracted from the database and placed in a folder assigned to each and every CPPC.
	- b. At a scheduled time, all the files from the ePPO folders will be pushed to sftp site of banks.
	- c. The status information about the pushed PPO files will be available on the ePPO website of CPAO.
- **5. Processing at CPPCs.**
	- a. CPPC will receive the ePPO in their sftp folders.
	- b. CPPC will import the ePPO files in their software systemsfor further processing.
	- c. On successful import CPPC will generate an acknowledgement file mentioning that case incorporated in database successfully. In case of problem in reading the data file due to format or other reasons, acknowledgement file will still to be created and sent to CPAO for further action. Please refer Annexure VI for details.
	- d. CPPC to make this data available to paying branches forfurther processing and updating by paying branches.
	- e. Paying branch will take a print out of ePPO pdf file and willhand over to pensioner as pensioner copy.
	- f. CPPC to take further action based on this ePPO file.

Once implemented, there will be seamless transfer of PPO from PAO to CPAO to Banks as ePPO.

# ePPO

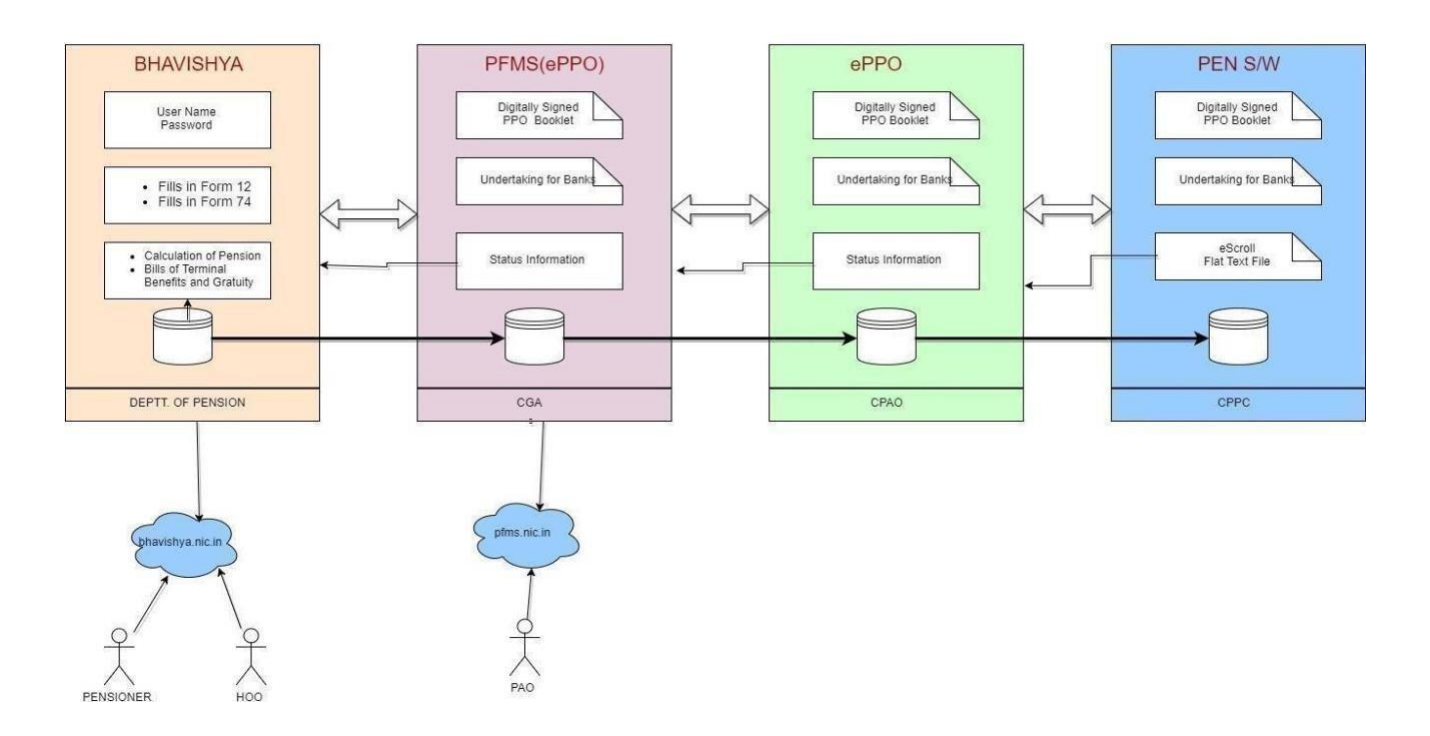

# **Files to be pushed to SFTP of CPPC:**

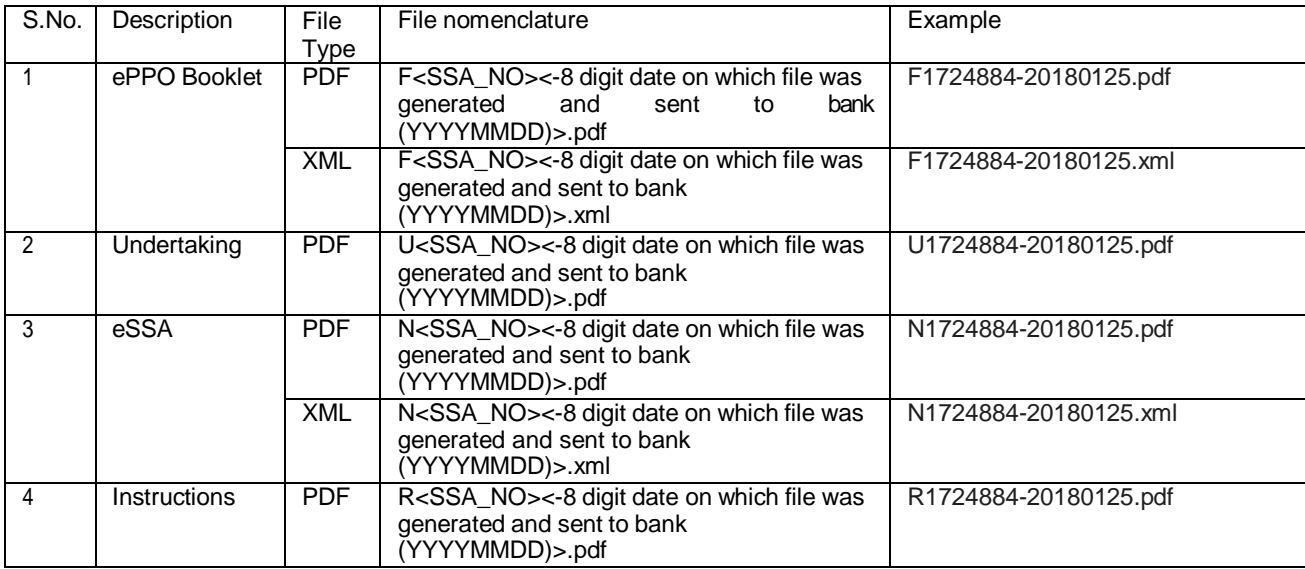

# **Procedure for Consumption of ePPO by CPPC**

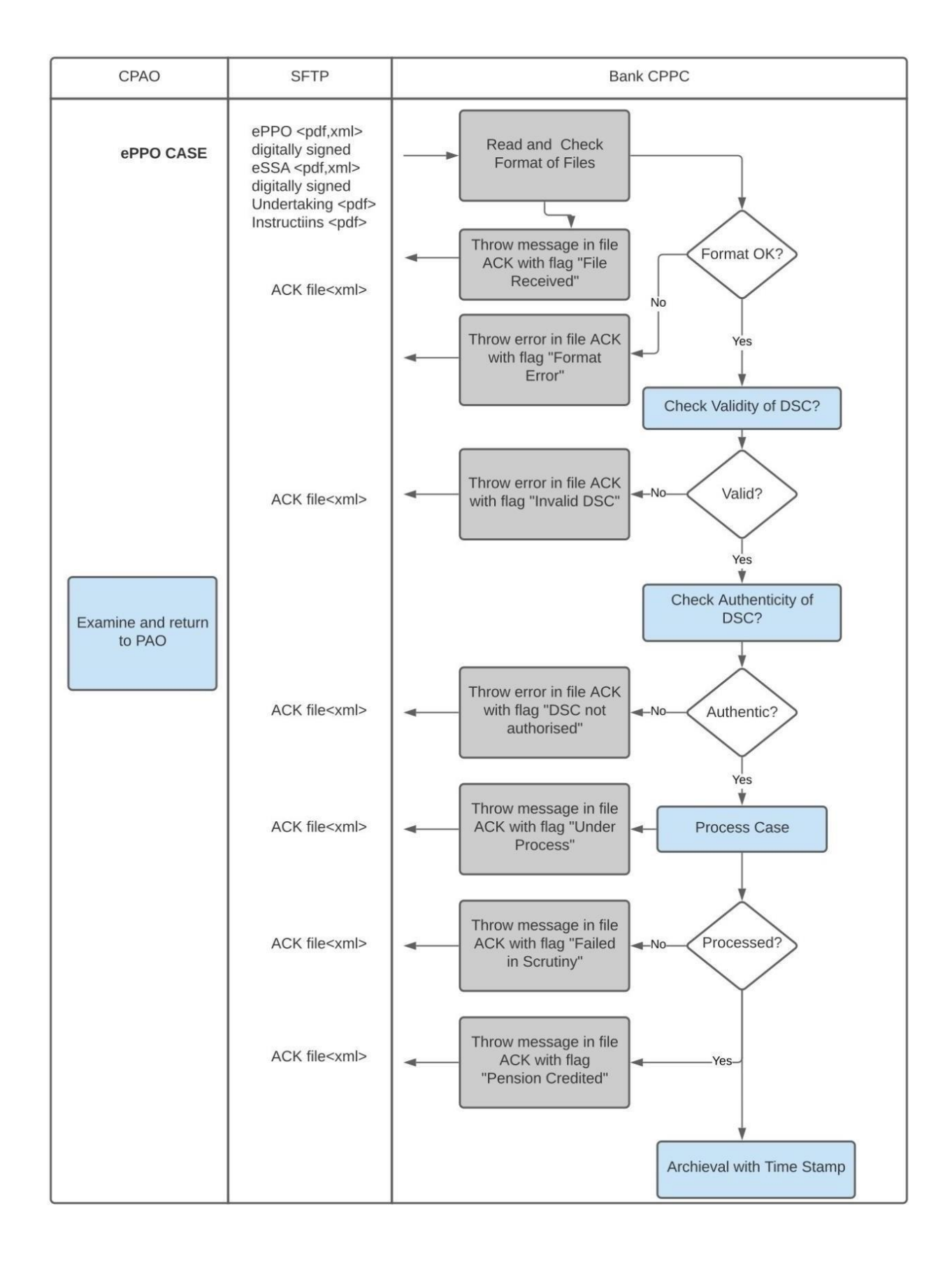

- a) CPPC will receive the files in their SFTP server. List of files to be received is given in previous table.
- b) CPPC to examine for the existence of files i.e., set of six files should be there 2 xml and 4 pdf files.
- c) CPPC to analyse the content for correctness of format of files. In case the format is not correct, an error message should be raised through acknowledgement file and placed in their SFTP server from where it will be picked up by CPAO. Please refer to Annexure-VI for details on nomenclature and format of acknowledgement file.
- d) If files are correct then generate acknowledgement file with message that "Case Received"
- e) CPPC to examine the DSC on PDF and XML files for validity i.e. whether the DSC is expired or revoked, if so then raise error through acknowledgement file.
- f) CPPC to examine the authenticity of Signing Authority. This can be done by comparing the DSC with the DSC from DSC directory of employees of CPAO as available on the website of CPAO under bank's login.
- g) If signing person is not authention then throw error with message "Signatory not Authorised"
- h) CPPC to process the case for calculation of arrears etc. and send message "Under process" through ack file.
- i) CPPC to0 credit the pension to the account of pensioner.
- j) Once the pension is credited, CPPC will send the final message as "Pension Credited" through ACK file.
- k) CPPC will archive the files after time stamping all the files and data, so that verified data is available in future. For this they may create their own time stamp server of take the services of third party time stamp server.
- l) CPPC will make available PDF files of ePPO and eSSA to paying branches for giving the copies to pensioners.

# **LIST OF MESSAGE CODES**

- 1. Case Received 01
- 2. Format Error 02
- 3. DSC Expired/Revoked 03
- 4. Signatory not authorized 04
- 5. Under Process 05
- 6. Pension Credited 06
- 7. Rejected 10
- 8. Misc. 99

# **Annexure-I Format of ePPO (Electronic Booklet)**

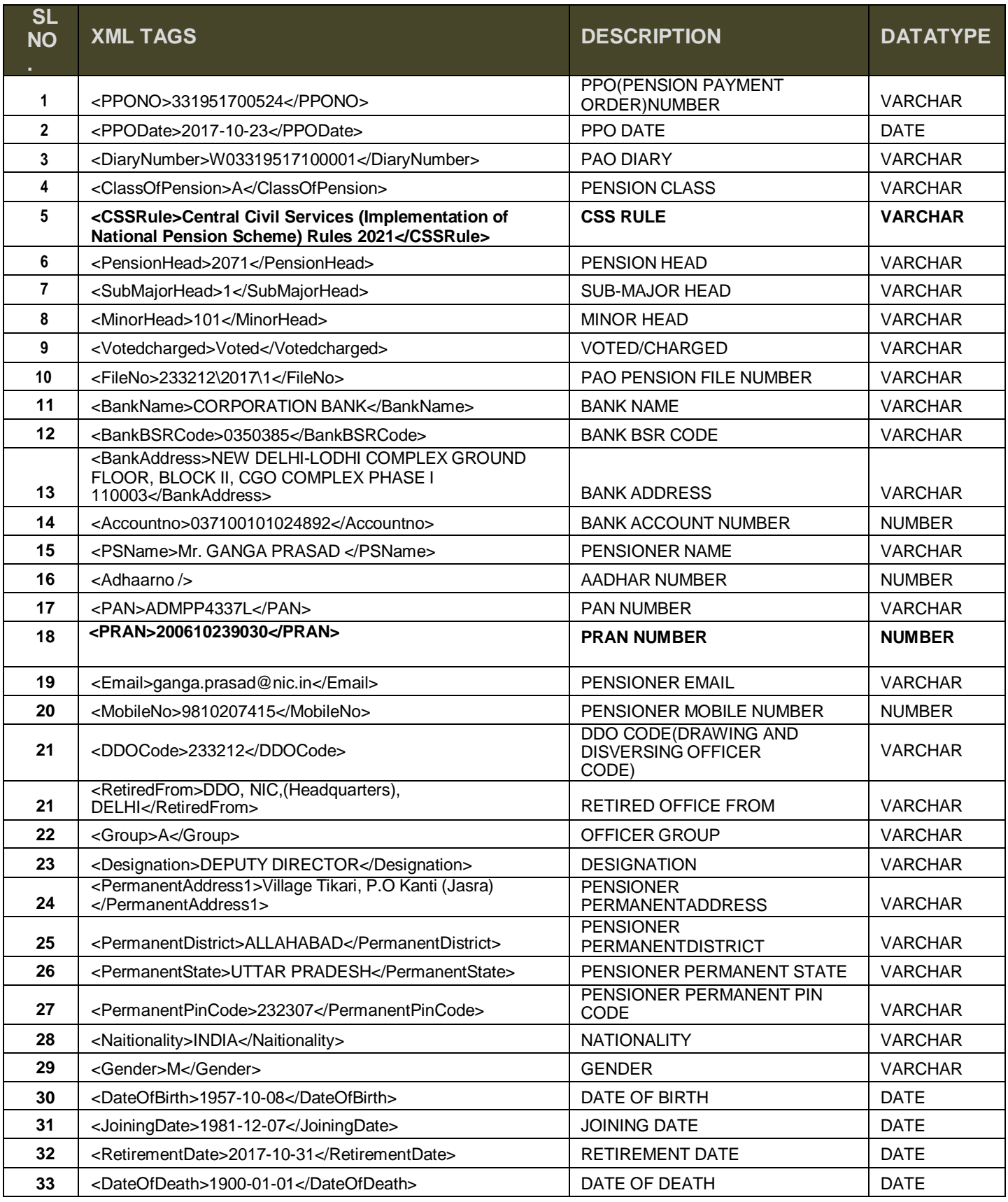

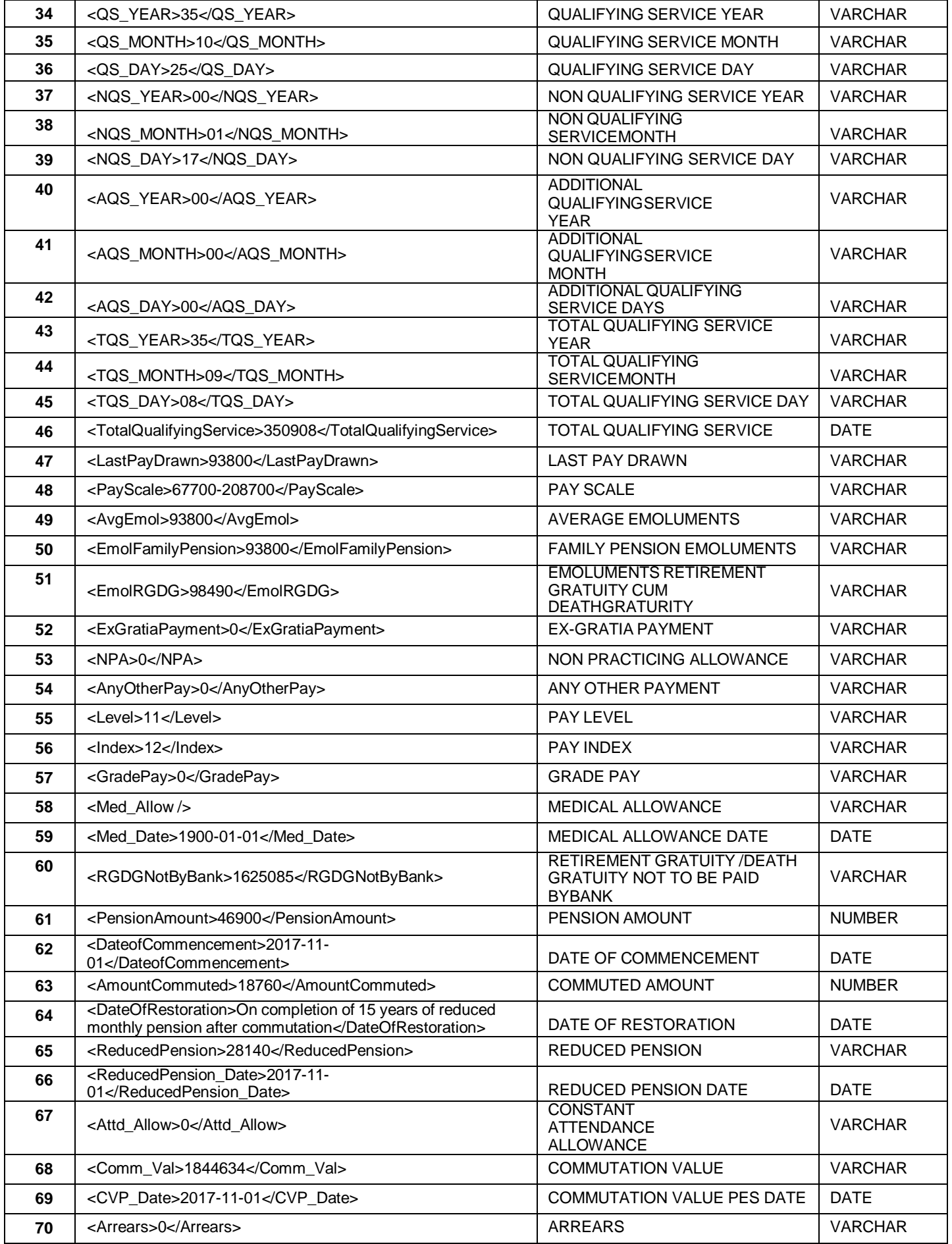

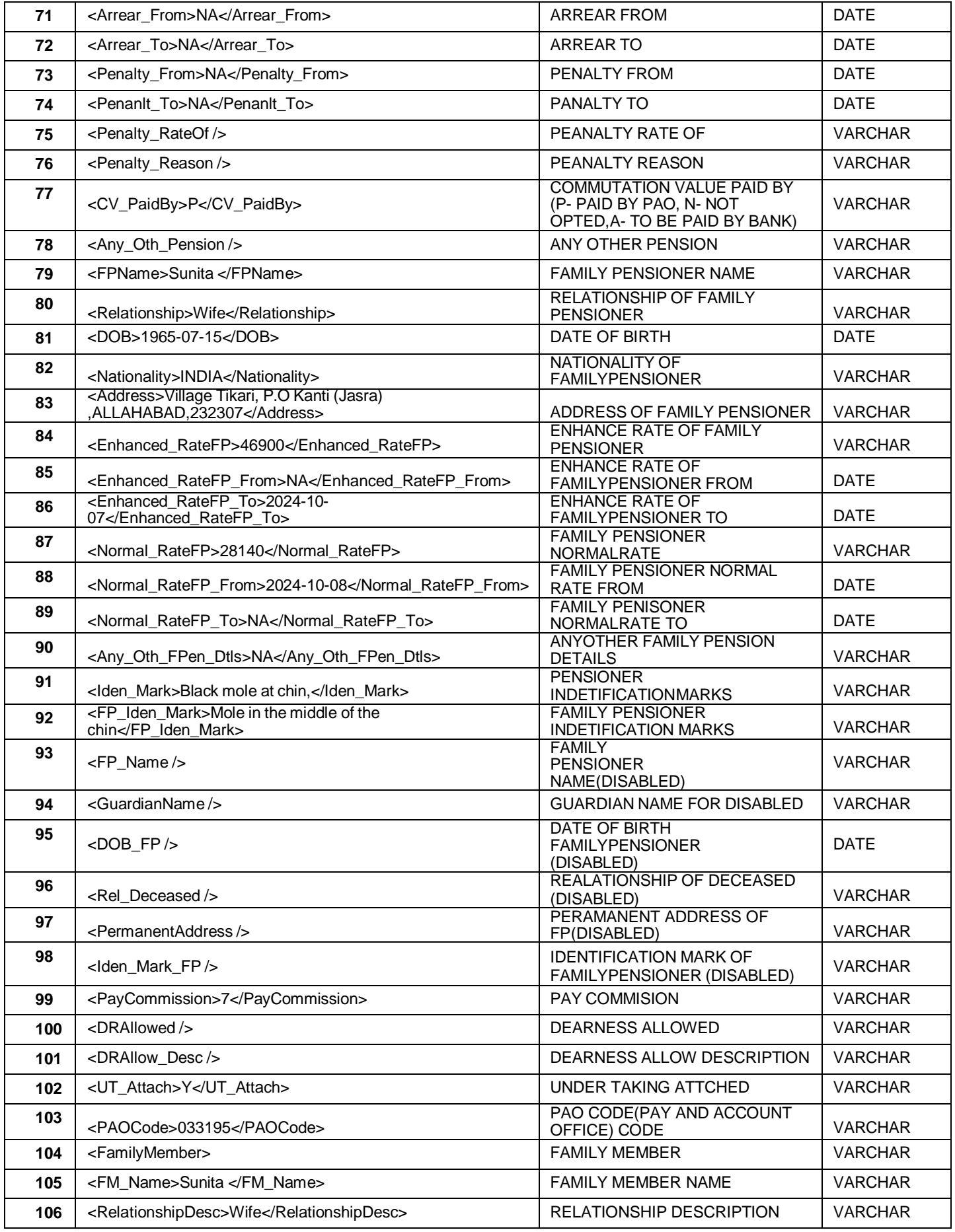

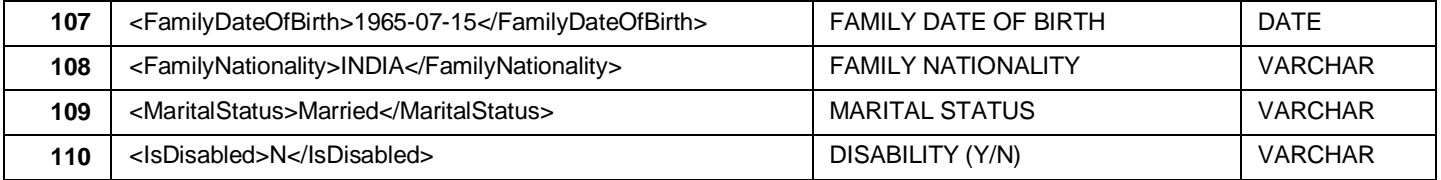

 **# These fields have case specific value i.e. the value of these fields will be Mandatory in**

#### **Some pension categories/PPO's and will be non-mandatory in some pension categories/PPO's . Following is the description of abbreviations of categories falling under case specific:**

- **FF: Freedom Fighter (Pension Category).**
- **SP: Superannuation Pension (Pension Category).**
- **FP: Family Pension (Pension Category).**
- **MP: MPLOK, MPRAJ (PPO Types).**
- **VR: VoluntaryRetirement.**

### **Details of Family Member Eligible for family pension in the event of death of pensioner.**

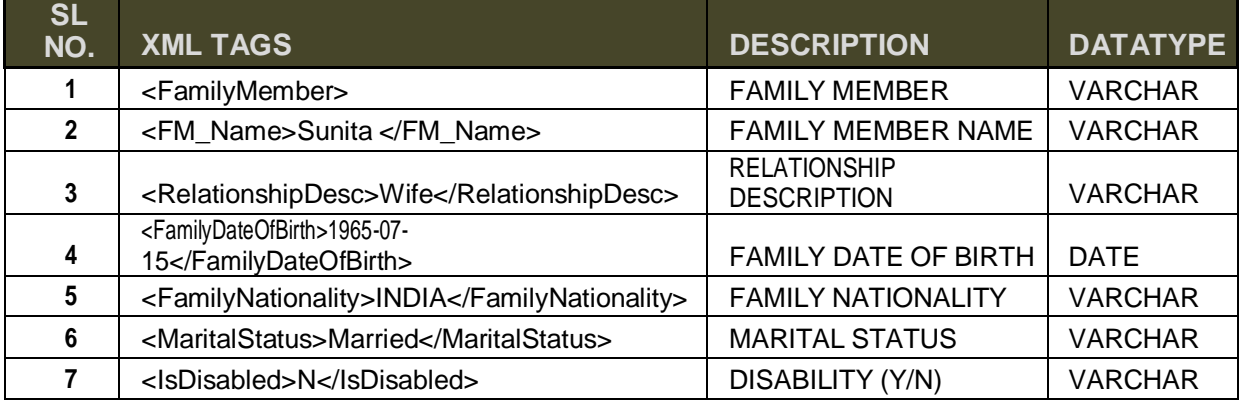

**Data will be in ASCII format. The details of presenting data in text file are as under:-**

- **1. Fields will be in the same order as described in the format above.**
- **2. One record will be in one line only. This means that if there 100 records, then the text file will contain exactly 100 lines. One record will not be continued in more than one line in text file.**
- **3. Date will be sent in character format (YYYYMMDD). For example 01/10/2001 will be send as "20011001"**

# **Annexure-II XML Sample of ePPO**

<EPPONo xmlns[="http://webservices.pfms.nic.in/PFMSExternalWebService.xsd">](http://webservices.pfms.nic.in/PFMSExternalWebService.xsd) <PPONO>331951700524</PPONO> <PPODate>2017-10-23</PPODate> <DiaryNumber>W03319517100001</DiaryNumber> **<CSSRule>Central Civil Services (Implementation of National Pension Scheme) Rules 2021</CSSRule>** <ClassOfPension>W</ClassOfPension> <PensionHead>2071</PensionHead> <SubMajorHead>1</SubMajorHead> <MinorHead>101</MinorHead> <Votedcharged>Voted</Votedcharged> <FileNo>233212\2017\1</FileNo> <BankName>CORPORATION BANK</BankName> <BankBSRCode>0350385</BankBSRCode> <IFSCCODE>HDFC0001668</ IFSCCODE > <BankAddress>NEW DELHI-LODHI COMPLEX GROUND FLOOR, BLOCK II, CGO COMPLEX PHASE I 110003</BankAddress> <Accountno>037100101024892</Accountno> <PSName>Mr. GANGA PRASAD</PSName> <Adhaarno /> <PAN>ADMPP4337L</PAN> **<PRAN>200610239030</PRAN>** <Email[>ganga.prasad@nic.in</E](mailto:ganga.prasad@nic.in)mail> <MobileNo>9810207415</MobileNo> <DDOCode>233212</DDOCode> <RetiredFrom>DDO, NIC,(Headquarters), DELHI</RetiredFrom> <Group>A</Group> <Designation>DEPUTY DIRECTOR</Designation> <PermanentAddress1>Village Tikari, P.O Kanti (Jasra) </PermanentAddress1> <PermanentDistrict>ALLAHABAD</PermanentDistrict> <PermanentState>UTTAR PRADESH</PermanentState> <PermanentPinCode>232307</PermanentPinCode> <Naitionality>INDIA</Naitionality> <Gender>M</Gender> <DateOfBirth>1957-10-08</DateOfBirth> <JoiningDate>1981-12-07</JoiningDate> <RetirementDate>2017-10-31</RetirementDate> <DateOfDeath>1900-01-01</DateOfDeath> <QS\_YEAR>35</QS\_YEAR> <QS\_MONTH>10</QS\_MONTH> <QS\_DAY>25</QS\_DAY> <NQS\_YEAR>00</NQS\_YEAR> <NQS\_MONTH>01</NQS\_MONTH> <NQS\_DAY>17</NQS\_DAY> <AQS\_YEAR>00</AQS\_YEAR> <AQS\_MONTH>00</AQS\_MONTH> <AQS\_DAY>00</AQS\_DAY> <TQS\_YEAR>35</TQS\_YEAR> <TQS\_MONTH>09</TQS\_MONTH> <TQS\_DAY>08</TQS\_DAY> <TotalQualifyingService>350908</TotalQualifyingService> <LastPayDrawn>93800</LastPayDrawn> <PayScale>67700-208700</PayScale>

<AvgEmol>93800</AvgEmol> <EmolFamilyPension>93800</EmolFamilyPension> <EmolRGDG>98490</EmolRGDG> <ExGratiaPayment>0</ExGratiaPayment> <NPA>0</NPA> <AnyOtherPay>0</AnyOtherPay> <Level>11</Level> <Index>12</Index> <GradePay>0</GradePay> <Med\_Allow /> <Med\_Date>1900-01-01</Med\_Date> <RGDGNotByBank>1625085</RGDGNotByBank> <PensionAmount>46900</PensionAmount> <DateofCommencement>2017-11-01</DateofCommencement> <AmountCommuted>18760</AmountCommuted> <DateOfRestoration>On completion of 15 years of reduced monthly pension after commutation</DateOfRestoration> <ReducedPension>28140</ReducedPension> <ReducedPension\_Date>2017-11-01</ReducedPension\_Date> <Attd\_Allow>0</Attd\_Allow> <Comm\_Val>1844634</Comm\_Val> <CVP\_Date>2017-11-01</CVP\_Date> <Arrears>0</Arrears> <Arrear\_From>NA</Arrear\_From> <Arrear\_To>NA</Arrear\_To> <Penalty\_From>NA</Penalty\_From> <Penanlt\_To>NA</Penanlt\_To> <Penalty\_RateOf /> <Penalty\_Reason /> <CV\_PaidBy>P</CV\_PaidBy> <Any\_Oth\_Pension /> <FPName>Sunita </FPName> <Relationship>Wife</Relationship> <DOB>1965-07-15</DOB> <Nationality>INDIA</Nationality> <Address>Village Tikari, P.O Kanti (Jasra) ,ALLAHABAD,232307</Address> <Enhanced\_RateFP>46900</Enhanced\_RateFP> <Enhanced\_RateFP\_From>NA</Enhanced\_RateFP\_From> <Enhanced\_RateFP\_To>2024-10-07</Enhanced\_RateFP\_To> <Normal\_RateFP>28140</Normal\_RateFP> <Normal\_RateFP\_From>2024-10-08</Normal\_RateFP\_From> <Normal\_RateFP\_To>NA</Normal\_RateFP\_To> <Any\_Oth\_FPen\_Dtls>NA</Any\_Oth\_FPen\_Dtls> <Iden\_Mark>Black mole at chin,</Iden\_Mark> <FP\_Iden\_Mark>Mole in the middle of the chin</FP\_Iden\_Mark>  $\epsilon$ FP Name /> <GuardianName />  $<$ DOB $FP$  /> <Rel Deceased /> <PermanentAddress /> <Iden\_Mark\_FP /> <PayCommission>7</PayCommission> <DRAllowed /> <DRAllow\_Desc /> <UT\_Attach>Y</UT\_Attach> <PAOCode>033195</PAOCode>

<FamilyMember>

<FM\_Name>Sunita </FM\_Name> <RelationshipDesc>Wife</RelationshipDesc> <FamilyDateOfBirth>1965-07-15</FamilyDateOfBirth> <FamilyNationality>INDIA</FamilyNationality> <MaritalStatus>Married</MaritalStatus> <IsDisabled>N</IsDisabled> </FamilyMember> <FamilyMember> <FM\_Name>Pramod Kumar </FM\_Name> <RelationshipDesc>Son</RelationshipDesc> <FamilyDateOfBirth>1981-06-13</FamilyDateOfBirth> <FamilyNationality>INDIA</FamilyNationality> <MaritalStatus>Married</MaritalStatus> <IsDisabled>N</IsDisabled> </FamilyMember> <FamilyMember> <FM\_Name>Vinod Kumar Prasad</FM\_Name> <RelationshipDesc>Son</RelationshipDesc> <FamilyDateOfBirth>1986-01-19</FamilyDateOfBirth> <FamilyNationality>INDIA</FamilyNationality> <MaritalStatus>Married</MaritalStatus> <IsDisabled>N</IsDisabled> </FamilyMember> <FamilyMember> <FM\_Name>Manoj Kumar </FM\_Name> <RelationshipDesc>Son</RelationshipDesc> <FamilyDateOfBirth>1987-10-28</FamilyDateOfBirth> <FamilyNationality>INDIA</FamilyNationality> <MaritalStatus>Married</MaritalStatus> <IsDisabled>N</IsDisabled> </FamilyMember> <Signature xmlns=["http://www.w3.org/2000/09/xmldsig#"](http://www.w3.org/2000/09/xmldsig)> <SignedInfo> <CanonicalizationMethod Algorithm=["http://www.w3.org/TR/2001/REC-xml-c14n-](http://www.w3.org/TR/2001/REC-xml-c14n-)20010315" /> <SignatureMethod Algorithm=["http://www.w3.org/2000/09/xmldsig#rsa-sha1"](http://www.w3.org/2000/09/xmldsig#rsa-sha1) /> <Reference URI=""> <Transforms> <Transform Algorithm=["http://www.w3.org/2000/09/xmldsig#enveloped-signature"](http://www.w3.org/2000/09/xmldsig#enveloped-signature) /> </Transforms> <DigestMethod Algorithm[="http://www.w3.org/2000/09/xmldsig#sha1"](http://www.w3.org/2000/09/xmldsig#sha1) /> <DigestValue>QbG3TFRh7doyBh69NKoL4jarZZ0=</DigestValue> </Reference> </SignedInfo> <SignatureValue>YhiFkkXdp61V0QJ/XO5qEU6XHmkgd+7iVbKyyP+5PRWLXBc9p MYJ+P9aOzTVnY/z/G2WvZdc2xCB3uHchVJ6eCrA37sD79kDFS1cQq2tcDV54kFDn tX2RhRIO03V9WJAMgG4LNU6o+7BjRsqEp47vj/gHriDp9o7Ua6Zs8cq01NcyL8M2k O21lliWJ6d0en4zRyxJ7fRMN3TEda/fhB94PHVB7MiJg992TpObvR46NdKNGg5dmY DwzE7wOS7ualZs6E2yePNAySO+a6lSMVWLOhOt7H34/chJMcZ0xjQLMqcPcDJQY zyRK3Y+Xj4zUI5YfwHNvmQ0q5n8ywcQAF0Dg==</SignatureValue> <KeyInfo> <X509Data> <X509IssuerSerial> <X509IssuerName>CN=(n)Code Solutions CA 2014, OID.2.5.4.51="301, GNFC Infotower", STREET="Bodakdev, S G Road, Ahmedabad", ST=Gujarat,

OID.2.5.4.17=380054, OU=Certifying Authority, O=Gujarat Narmada Valley

 Fertilizers and Chemicals Limited, C=IN</X509IssuerName> <X509SerialNumber>1398372578</X509SerialNumber>

</X509IssuerSerial>

 <X509Certificate>MIIHCjCCBfKgAwIBAgIEU1l44jANBgkqhkiG9w0BAQsFADCB/DE LMAkGA1UEBhMCSU4xQTA/BgNVBAoTOEd1amFyYXQgTmFybWFkYSBWYWxsZ XkgRmVydGlsaXplcnMgYW5kIENoZW1pY2FscyBMaW1pdGVkMR0wGwYDVQQLE xRDZXJ0aWZ5aW5nIEF1dGhvcml0eTEPMA0GA1UEERMGMzgwMDU0MRAwDgY DVQQIEwdHdWphcmF0MSYwJAYDVQQJEx1Cb2Rha2RldiwgUyBHIFJvYWQsIEFo bWVkYWJhZDEcMBoGA1UEMxMTMzAxLCBHTkZDIEluZm90b3dlcjEiMCAGA1UEA xMZKG4pQ29kZSBTb2x1dGlvbnMgQ0EgMjAxNDAeFw0xNzAxMTgxMDA0MTNaFw 0xOTAxMTgwODI1MzlaMIHjMQswCQYDVQQGEwJJTjEqMCgGA1UEChMhTkFUS U9OQUwgSU5GT1JNQVRJQ1MgQ0VOVFJFIChQQU8pMUkwRwYDVQQUE0BkM DM5NmNjZmM0N2NjNDUwYWIzYjllZTY5YzRlYTQxZWNjZDhlM2VjMmNlNDU5Ym NkNGM0NmE2ODUwYjFlODUzMSQwIgYDVQQLExtOSUMgTWluLm9mLklULEVDS UQgLSA5ODM4MjgxDzANBgNVBBETBjExMDAwMzEOMAwGA1UECBMFRGVsaG kxFjAUBgNVBAMTDVNVTUFOIENISEFCUkEwggEiMA0GCSqGSIb3DQEBAQUAA 4IBDwAwggEKAoIBAQC9/FmHJmP4kwKw7fsPBRFZuP+3J1tFyubp2x7JjoeN/VX74 Bd9mPx/mab60YIdNySvT7NHAFC4MMcNQiBa9qdLdA2RS95qrTBVA0RBNU4yxnn 70F2r25xi7l6I6cZaYSSlZxWe+zubUOvBUgt00Oxk8rLnRY+5FDGoyQOKbyXwDapN dyVJsEjxGYrsDasX7wUoI+3tlfS2ZDGnxgr/j9raN8CBBOnu16h4n+vrriwpuFYZ/uaiG/f R7vEO8R9g8PVE4ULQkT29xsPa9LijYnfN7NVnM3bH/HkbIHSusAYu0VG38vY6+3Q HBNPp3dx6G9MKjSjTPQMN1xuOhcSql4gvAgMBAAGjggKpMIICpTAOBgNVHQ8BA f8EBAMCBSAwZAYDVR0gBF0wWzBZBgZggmRkAgIwTzBNBggrBgEFBQcCAjBBG j9DbGFzcyAyIGNlcnRpZmljYXRlcyB1c2VkIGZvciBlbmNyeXB0aW5nIGxvdyByaXNrI HRyYW5zYWN0aW9ucy4wUQYIKwYBBQUHAQEERTBDMEEGCCsGAQUFBzAChj VodHRwczovL3d3dy5uY29kZXNvbHV0aW9ucy5jb20vcmVwb3NpdG9yeS9uY29kZ WNhLmNlcjAZBgNVHREEEjAQgQ5jLnN1bWFuQG5pYy5pbjCCAW4GA1UdHwSCA WUwggFhMIIBHqCCARqgggEWpIIBEjCCAQ4xCzAJBgNVBAYTAklOMUEwPwYDV QQKEzhHdWphcmF0IE5hcm1hZGEgVmFsbGV5IEZlcnRpbGl6ZXJzIGFuZCBDaGV taWNhbHMgTGltaXRlZDEdMBsGA1UECxMUQ2VydGlmeWluZyBBdXRob3JpdHkx DzANBgNVBBETBjM4MDA1NDEQMA4GA1UECBMHR3VqYXJhdDEmMCQGA1UE CRMdQm9kYWtkZXYsIFMgRyBSb2FkLCBBaG1lZGFiYWQxHDAaBgNVBDMTEzM wMSwgR05GQyBJbmZvdG93ZXIxIjAgBgNVBAMTGShuKUNvZGUgU29sdXRpb25z IENBIDIwMTQxEDAOBgNVBAMTB0NSTDI5NjIwPaA7oDmGN2h0dHBzOi8vd3d3L m5jb2Rlc29sdXRpb25zLmNvbS9yZXBvc2l0b3J5L25jb2RlY2ExNC5jcmwwEwYDVR 0jBAwwCoAITQe+8Z6d+70wHQYDVR0OBBYEFDe/luW6/rthWgKX4iMObGz9l48lM BkGCSqGSIb2fQdBAAQMMAobBFY4LjEDAgMoMA0GCSqGSIb3DQEBCwUAA4IB AQBjVJN7oXaR/qJThk7hZpBWB6H/RbsbTY8hyOU33Zr1p7alX8Ag1xncYdf+XO+CX +QT8jdDyWxVAEm/O0AiuuktdY+XFkwJOWD5tfWDOe214yg2EE3KS65XH3B02TvF /AVUBi5I4nXMmaC1LAzzNQPlUfFU9P2LuoDILqxqi0SNL+4B2PIFNhcPEus7jHNUjB I+n0/Wz2YY2CVDyos3DKS2xmyJIG+ET+fyZ1jKTAU5govB0Ml9iIIOZTAaFYsJlvdH mstXZe13sVHhGM8lxnynA9jhh4RQ1qG2Kt0oL6nGBs2R1yu+uvWBnpTXagk5FjPxZ zTjK/GZmXRWGwSk4ES1</X509Certificate>

</X509Data>

</KeyInfo>

</Signature>

</EPPONo>

# **Annexure-III eSSA(ePPO)**

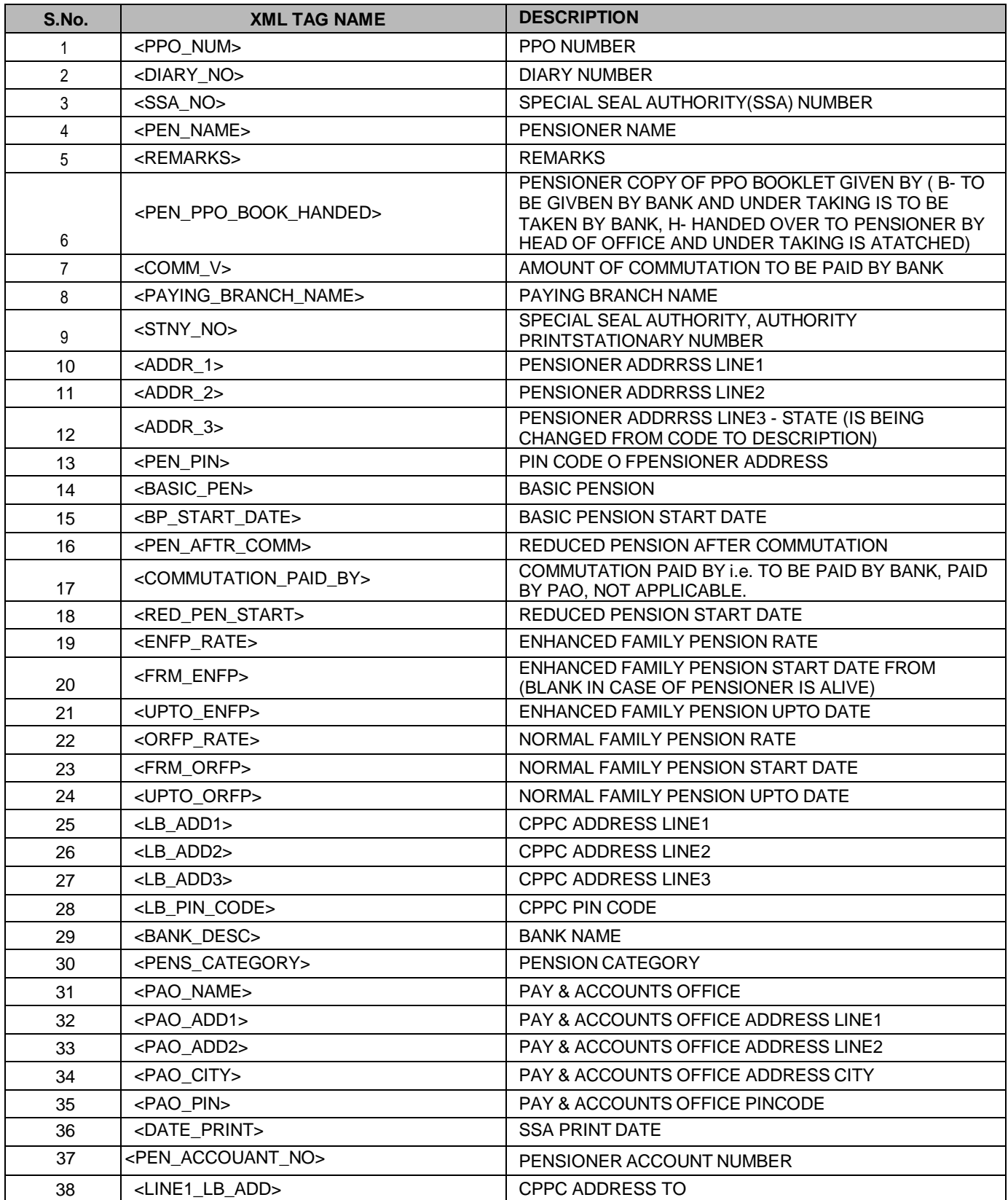

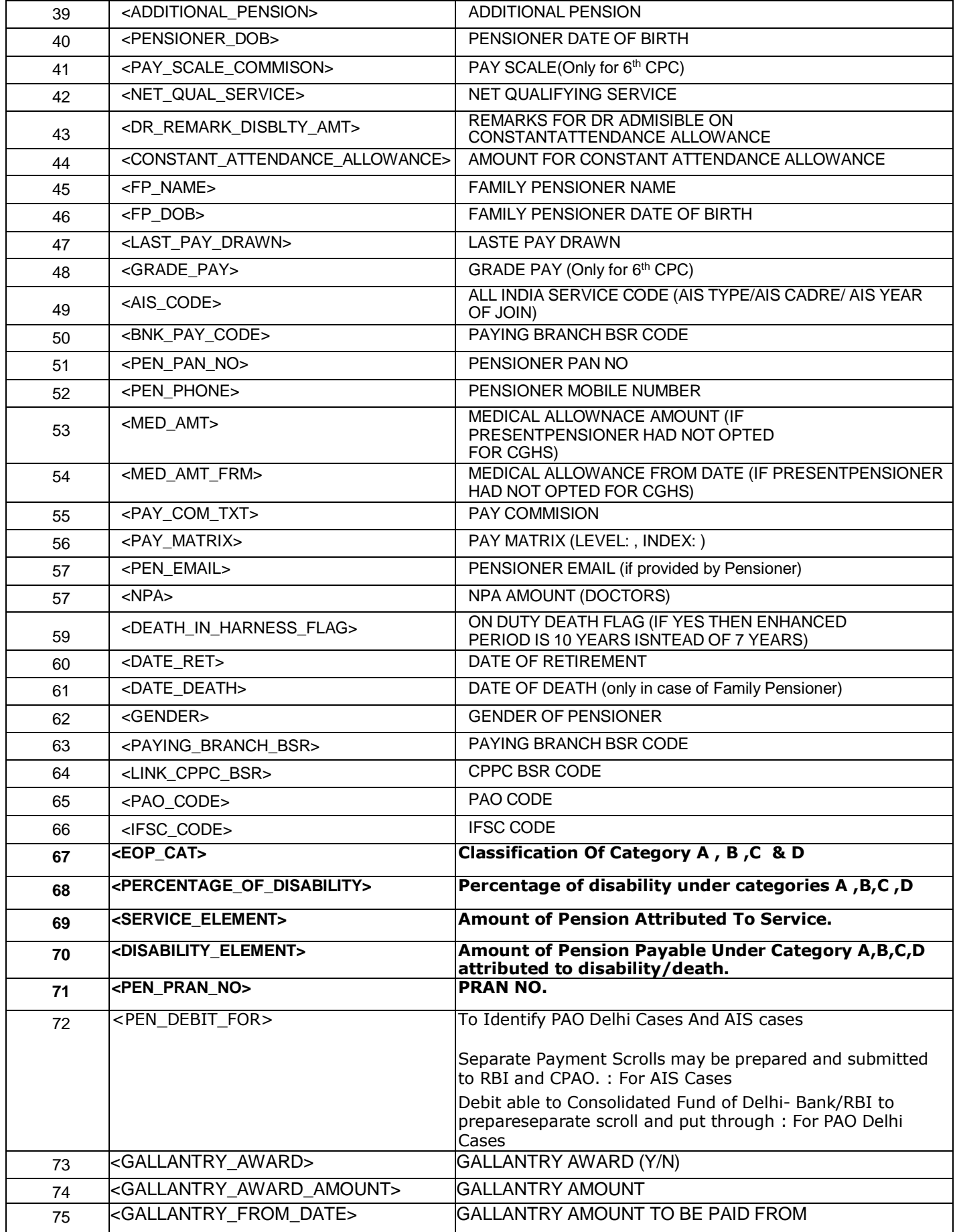

### **Annexure-IV XML Sample of eSSA(NEW PPO)**

 <SSA> <ROWSET> <NEWPPO num="1"> <PPO\_NUM>043562200255</PPO\_NUM> <DIARY\_NO>AN622000167</DIARY\_NO> <SSA\_NO>1334906</SSA\_NO> <PEN\_NAME>SH BOPPUDI NAGA RAMESH</PEN\_NAME> <REMARKS>7. FOR MORE DETAILS PLEASE SEE PPO BOOKLET.</REMARKS> <PEN\_PPO\_BOOK\_HANDED>B</PEN\_PPO\_BOOK\_HANDED> <PAYING\_BRANCH\_NAME>GARULIA MAIN ROAD,PO GARULIA,GARULIA, NORTH 24 PARGANAS, WESTBENGAL</PAYING\_BRANCH\_NAME> <STNY\_NO>CC316730A</STNY\_NO> <ADDR\_1>52, K.N. GHATAK ROAD, NEAR BEGAM MAHAL,</ADDR\_1> <ADDR\_2>WORD NO-05, P.O.- SHYAMNAGAR, P.S- NOAPARA, DIST-24 PARGANAS (N)</ADDR\_2> <ADDR\_3>WEST BENGAL</ADDR\_3> <PEN\_PIN>743127</PEN\_PIN> <BASIC\_PEN>112200</BASIC\_PEN> <BP\_START\_DATE>01/08/2022</BP\_START\_DATE> <PEN\_AFTR\_COMM>100980</PEN\_AFTR\_COMM> <COMMUTATION\_PAID\_BY>PAID BY PAO</COMMUTATION\_PAID\_BY> <RED\_PEN\_START>01/08/2022</RED\_PEN\_START> <ENFP\_RATE>112200</ENFP\_RATE> <UPTO\_ENFP>14/07/2029</UPTO\_ENFP> <ORFP\_RATE>67320</ORFP\_RATE> <FRM\_ORFP>15/07/2029</FRM\_ORFP> <UPTO\_ORFP>Till Death/ReMarriage</UPTO\_ORFP> <LB\_ADD1>CPPC SAMRIDDHI BHAWAN,</LB\_ADD1> <LB\_ADD2>1, STRAND ROAD,BLOCK C,</LB\_ADD2> <LB\_ADD3>KOLKATA, WEST BENGAL</LB\_ADD3> <LB\_PIN\_CODE>PIN-700001</LB\_PIN\_CODE> <BANK\_DESC>STATE BANK OF INDIA</BANK\_DESC> <PENS\_CATEGORY>A</PENS\_CATEGORY> <PAO\_NAME>PENSION AND SERVICE RECORDS & amp; EX-OFFICIO</PAO\_NAME> <PAO\_ADD1> AIS PENSION CELL BLOCK-IV, 2ND FLOOR</PAO\_ADD1> <PAO\_ADD2>WRITTERS' BUILDINGS</PAO\_ADD2> <PAO\_CITY>KOLKATA</PAO\_CITY> <PAO\_PIN>PIN-700001</PAO\_PIN> <DATE\_PRINT>26/07/2022</DATE\_PRINT> <PEN\_ACCOUNT\_NO>40697134409</PEN\_ACCOUNT\_NO> <LINE1\_LB\_ADD>THE MANAGER</LINE1\_LB\_ADD> <ADDITIONAL\_PENSION>AS APPLICABLE</ADDITIONAL\_PENSION> <PENSIONER\_DOB>15/07/1962</PENSIONER\_DOB> <NET\_QUAL\_SERVICE>33 - 11 - 07 </NET\_QUAL\_SERVICE> <FP\_NAME>DR. MANJU MADDALI</FP\_NAME> <FP\_DOB>09/06/1965</FP\_DOB> <LAST\_PAY\_DRAWN>224400</LAST\_PAY\_DRAWN> <AIS\_CODE>IPS/WB/1988</AIS\_CODE> <BNK\_PAY\_CODE>0001720</BNK\_PAY\_CODE> <PAY\_COM\_TXT>7</PAY\_COM\_TXT> <PAY\_MATRIX>(Level:16, INDEX:4)</PAY\_MATRIX> <DEATH\_IN\_HARNESS\_FLAG>N</DEATH\_IN\_HARNESS\_FLAG> <DATE\_RET>31/07/2022</DATE\_RET> <GENDER>M</GENDER> <PAYING\_BRANCH\_BSR>0001720</PAYING\_BRANCH\_BSR> <LINK\_CPPC\_BSR>0004473</LINK\_CPPC\_BSR>

 <PAO\_CODE>04356</PAO\_CODE> <IFSC\_CODE>SBIN0001720</IFSC\_CODE> **<EOP\_CAT>B</EOP\_CAT> <PERCENTAGE\_OF\_DISABILITY>56</PERCENTAGE\_OF\_DISABILITY> <SERVICE\_ELEMENT>14200</SERVICE\_ELEMENT> <DISABILITY\_ELEMENT>6390</DISABILITY\_ELEMENT> <PEN\_PRAN\_NO>110050712631</PEN\_PRAN\_NO>** <PEN\_DEBIT\_FOR>Seperate Payment Scrolls may be prepared and submitted to RBI and CPAO.</PEN\_DEBIT\_FOR> </NEWPPO> </ROWSET> <Signature\_Node>

 <Serial\_No>539861A7</Serial\_No> <Signed\_By>SHASHI KUMAR</Signed\_By> <Valid\_Till>9/17/2022 4:35:14 PM</Valid\_Till> <Version>6.0</Version>

<Msg\_Digest>DGCecmzTwUsKA7TqPN4LWQJrN10jRlZDOJQ9tzxWFT7M57EBCNLjRd84+BIjetTzUQlsOplOl vldNMZ48pv+6hu M4kA0K1GJr+jnavvCovKBP8iX9puEqexHx8molGA7grT17dMxo2fD4Owx6u5HypxdfijhGNYCk4DuSloiM 9xaU2VXA1zYv5tphkfy NOrdgr2+nwJOtgYekZYMpasiw0Eby0udcv99ljeKxIjX9S5R7pFl7WHLKrXUoFHXnVIeZKKilfI5AhfwkT8W W3IxHwQyeWp6/QChp nJRTHVShJWdNC1GC8PHnw5oltGUz99oH1IcnpHZJk1aygYhskFEkw==</Msg\_Digest>

 </Signature\_Node> </SSA>

# **Annexure-V eSSA(Amendment)**

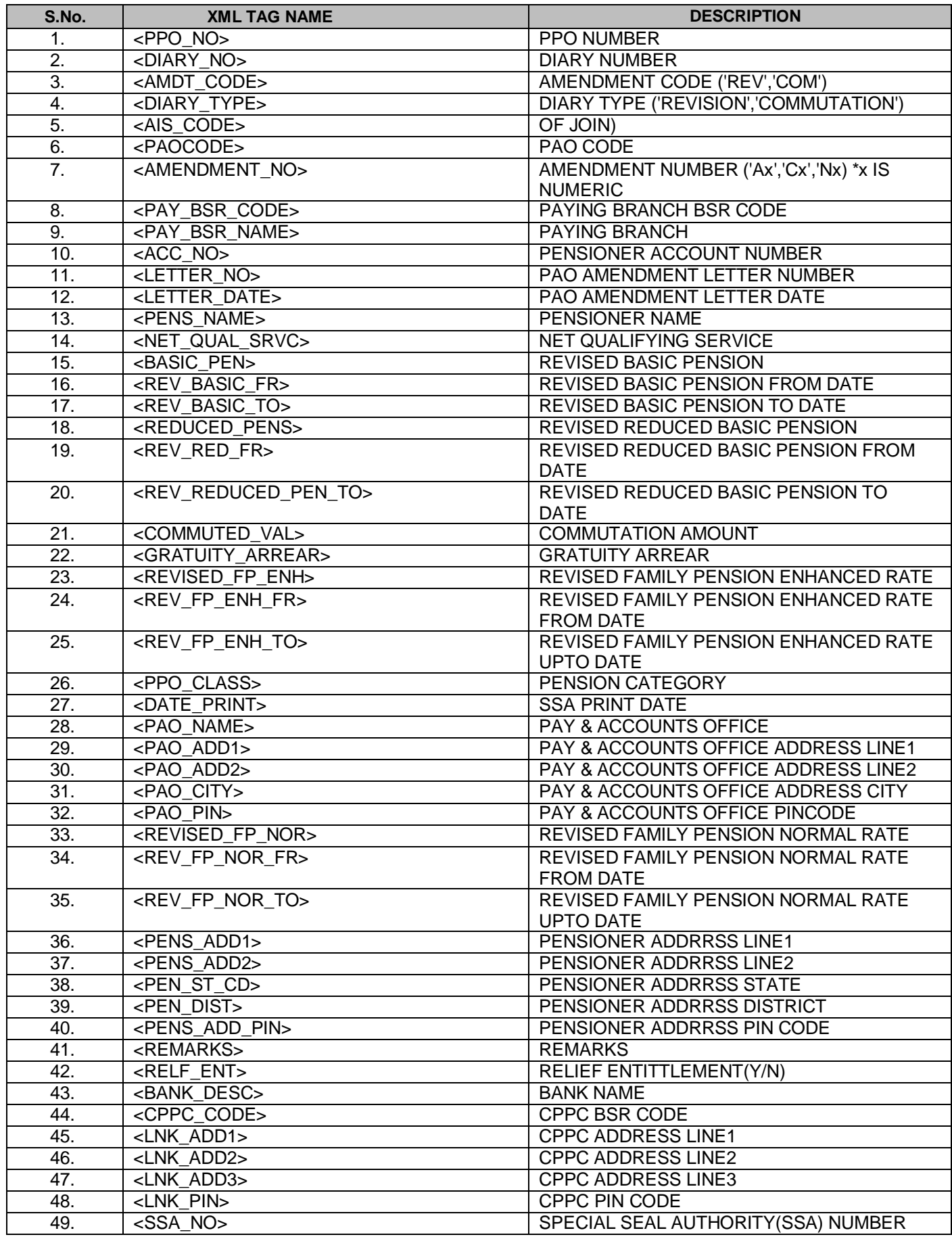

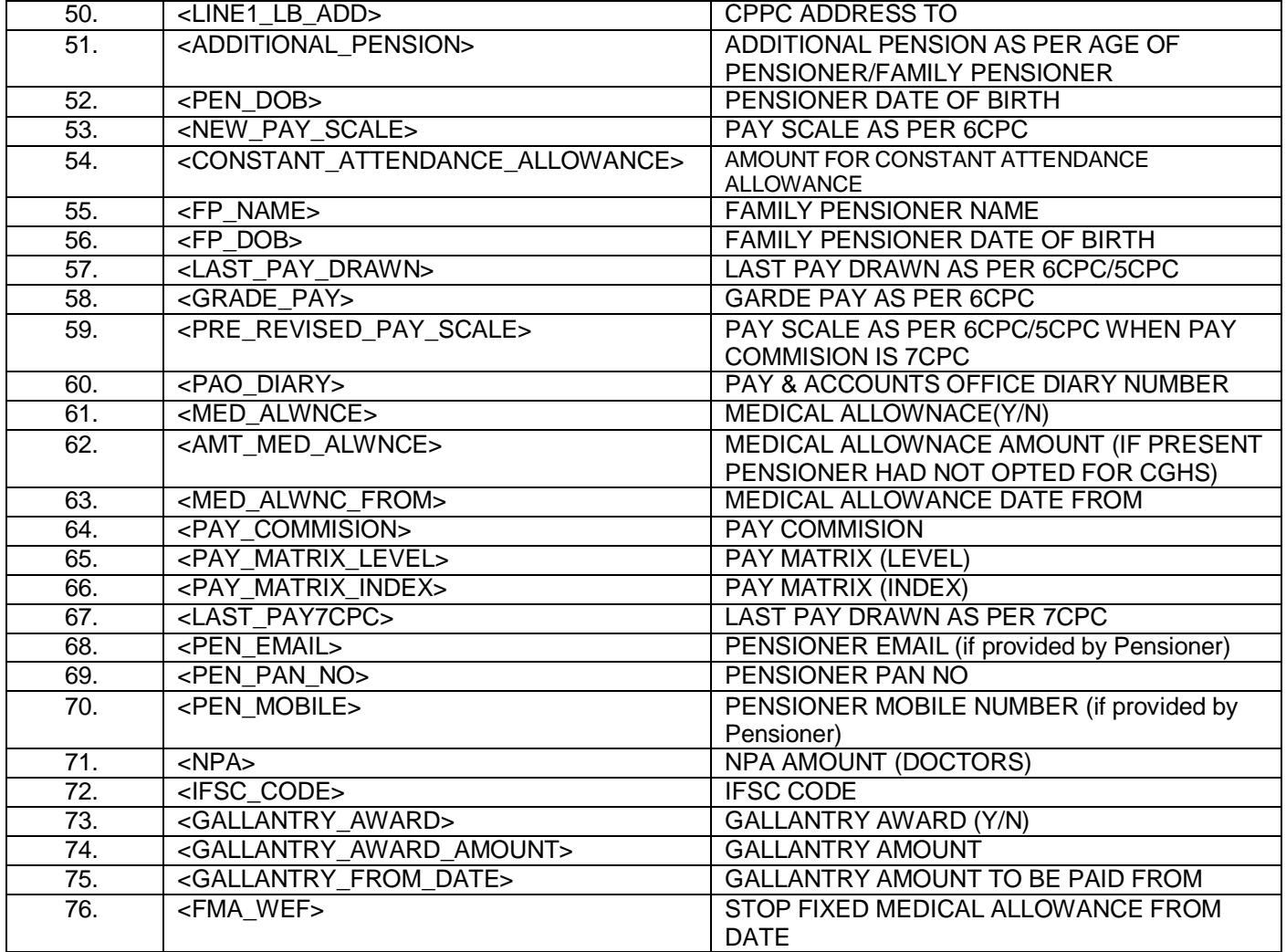

### **Annexure-VI XML Sample of eSSA(Amendment)**

<SSA> <ROWSET> <REVISION num="1"> <PPO\_NO>702501302255</PPO\_NO> <DIARY\_NO>PR122012179</DIARY\_NO> <AMDT\_CODE>REV</AMDT\_CODE> <DIARY\_TYPE>REVISION</DIARY\_TYPE> <PAOCODE>70250</PAOCODE> <AMENDMENT\_NO>A1</AMENDMENT\_NO> <PAY\_BSR\_CODE>02401V0</PAY\_BSR\_CODE> <PAY\_BSR\_NAME>DELHI M.A.MEDICAL COLLEGE, MAULANA AZAD MEDICAL COLLEGE, BAHADUR SHAH ZAFAR MARG, M.A.MEDICAL COLLEG New Delhi New Delhi DELHI 110002</PAY\_BSR\_NAME> <ACC\_NO>90682030008291</ACC\_NO> <LETTER\_NO>702501302255A1</LETTER\_NO> <LETTER\_DATE>16/JUN/2022</LETTER\_DATE> <PENS\_NAME>Ms. KIRAN GANJU</PENS\_NAME> <NET\_QUAL\_SRVC>--</NET\_QUAL\_SRVC> <BASIC\_PEN>38100</BASIC\_PEN> <REV\_BASIC\_FR>01/JAN/2016</REV\_BASIC\_FR> <REDUCED\_PENS>32458</REDUCED\_PENS> <REV\_RED\_FR>01/JAN/2016</REV\_RED\_FR> <COMMUTED\_VAL>0</COMMUTED\_VAL> <GRATUITY\_ARREAR>0</GRATUITY\_ARREAR> <REVISED\_FP\_ENH>38100</REVISED\_FP\_ENH> <REV\_FP\_ENH\_FR>01/JAN/2016</REV\_FP\_ENH\_FR> <REV\_FP\_ENH\_TO>29/OCT/2020</REV\_FP\_ENH\_TO> <PPO\_CLASS>A</PPO\_CLASS> <DATE\_PRINT>07/JUL/2022</DATE\_PRINT> <PAO\_NAME>PAO No. XV, Delhi Administration</PAO\_NAME> <PAO\_ADD1>LOK NAYAK JAI PRAKASH HOSPITAL</PAO\_ADD1> <PAO\_CITY>NEW DELHI</PAO\_CITY> <PAO\_PIN>110002</PAO\_PIN> <REVISED\_FP\_NOR>22860</REVISED\_FP\_NOR> <REV\_FP\_NOR\_FR>30/OCT/2020</REV\_FP\_NOR\_FR> <PENS\_ADD1>P 42 CSA COLONY</PENS\_ADD1> <PENS\_ADD2>KISHAN GANJ</PENS\_ADD2> <PEN\_ST\_CD>DEL</PEN\_ST\_CD> <PENS\_ADD\_PIN>110007</PENS\_ADD\_PIN> <REMARKS>DR IS ALLOWED</REMARKS> <BANK\_DESC>CANARA BANK</BANK\_DESC> <CPPC\_CODE>0242962</CPPC\_CODE> <LNK\_ADD1>CANARA BANK</LNK\_ADD1> <LNK\_ADD2>CENTRALISED PENSION PROCESSING CENTRE, NO-29, K.R.ROAD, DWARAKANATH BHAVAN, STC BUILDING, BASAVANAGUDI,</LNK\_ADD2> <LNK\_ADD3>BANGALORE, KARNATAKA</LNK\_ADD3> <LNK\_PIN>560004</LNK\_PIN> <SSA\_NO>4241383</SSA\_NO> <LINE1\_LB\_ADD>THE MANAGER</LINE1\_LB\_ADD> <ADDITIONAL\_PENSION>AS APPLICABLE</ADDITIONAL\_PENSION> <PEN\_DOB>30/OCT/1953</PEN\_DOB> <NEW\_PAY\_SCALE>15600-39100</NEW\_PAY\_SCALE> <FP\_NAME>Mr. BUSHAN LAL GANJU</FP\_NAME> <FP\_DOB>04/MAR/1951</FP\_DOB> <LAST\_PAY\_DRAWN>29540</LAST\_PAY\_DRAWN> <GRADE\_PAY>6600</GRADE\_PAY> <PAO\_DIARY>702501302255A1</PAO\_DIARY> <PAY\_COMMISION>7-CPC</PAY\_COMMISION> <PAY\_MATRIX\_LEVEL>11</PAY\_MATRIX\_LEVEL> <PAY\_MATRIX\_INDEX>5</PAY\_MATRIX\_INDEX> <LAST\_PAY7CPC>76200</LAST\_PAY7CPC> <ADHAAR\_NO>246019272992</ADHAAR\_NO> <PEN\_PAN\_NO>AEVPG5811N</PEN\_PAN\_NO> </REVISION>

</ROWSET> <Signature\_Node> <Serial\_No>5398D3DB</Serial\_No> <Signed\_By>VIJAY NEGI</Signed\_By> <Valid\_Till>12/10/2022 11:40:06 AM</Valid\_Till> <Version>Version=1.0, Release Date=05/11/2014</Version>

<Msg\_Digest>Zf1H2ZeL0BBtEZXvBtl/75UHdJpn9fbq+h3Zy+ZXo84wlQclv55uyTjwi316pp8PQoXSzulgbE3IpAWJsJnvcAmjRnd99Q+wE5XdnC L0j0zRZSKYac9X7oJA/ac3AESSIisWGWlE1UP8irQK9GsUDPSXc+5bQAx5nhVgj+l5q6Ujhz40ZxlPQTgFPi+cnf4M6JLbS7Se70YNd9G2j2dG mPIRDMdBrfwpNEYOYx404cUdqTLtCF6eiTMQjqGNFJEZ5BIRinfibhhb7YjSlibHesK2o3vM2fqpZowMdeX9+6gFKOXGnfykY2gbFjHq9szEca0l SKT0sK4QpCayI0kDZA==</Msg\_Digest> </Signature\_Node>

 $<$ /SSA $>$ 

# **Annexure-VII** Digital Signing Logic

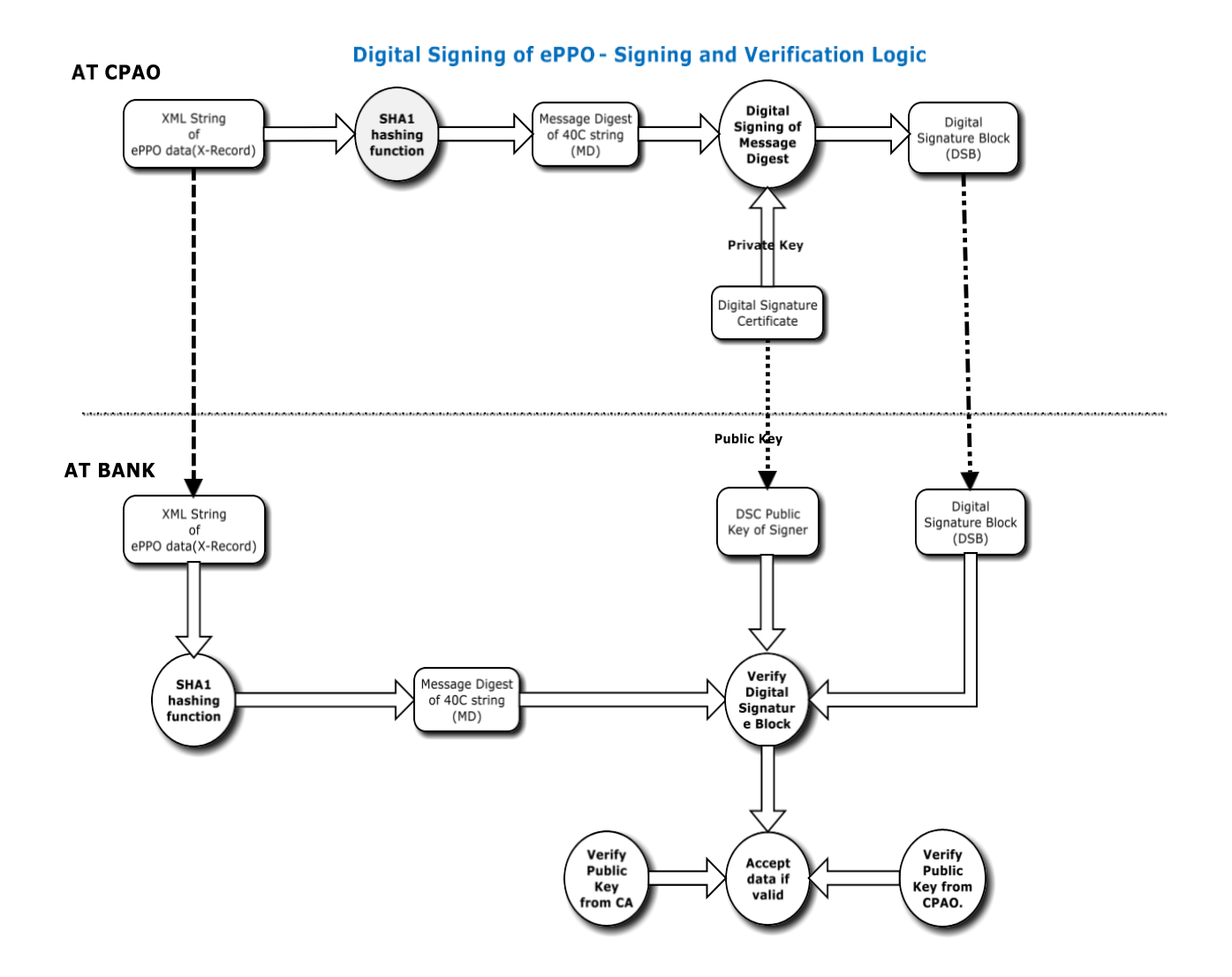

## Signing Algorithm

- 1. Generate xml string from data corresponding to new ppo or revision authority as the case may be.
- 2. Generate hash code for this string by subjecting this xml string to some hashing function like SHA1. This hash code will act as our message digest.
- 3. Sign this message digest with the private key of signer, which will result in signed message.
- 4. We need to send the following to the receiver as mandatory parameters.
	- XML data string (record itself)
	- Name of hashing function (SHA1 in this case)
	- Signed Message Digest
	- Public Key
		- o Modulus
		- o Exponent

# Verification Algorithm

- 5. Extract the record from xml file contained within the tags named <NEWPPO>
- 6. From this record extract all the elements with data asstring, contained within the tags <DATA\_BLOCK> and

</DATA\_BLOCK>, but do not include these tags in the string. Let us call this string as Data String.

- 7. Subject this Data\_string to hashing function which is mentioned in the XML record within the tags <HASH\_FUNCTION></HASH\_FUNCTION>. Normally it is SHA1. If it is SHA1 then 40 character hash code will be generated. Let us call it as Message Digest MD\_Str.<br>8. Extract Public Kev Modulus
- Public Key Modulus from <DSC\_PUBLICKEY\_MODULUS>
- 9. Extract Public Key Exponent from <DSC\_PUBLICKEY\_EXPONENT>
- 10. Extract Signed Message Digest from <XML\_SIGN>
- 11. Suject these three parameters for signature verification.
	- 1. Message Digest MD\_Str
	- 2. Signed Message Digest XML\_Signature
	- 3. Public Key
		- a. Modulus
			- b. Exponent

If it gets verified then data received is valid one.

# **Logic to Validate Digitally Signed eSSA (EPPO) XML File of CPAO**

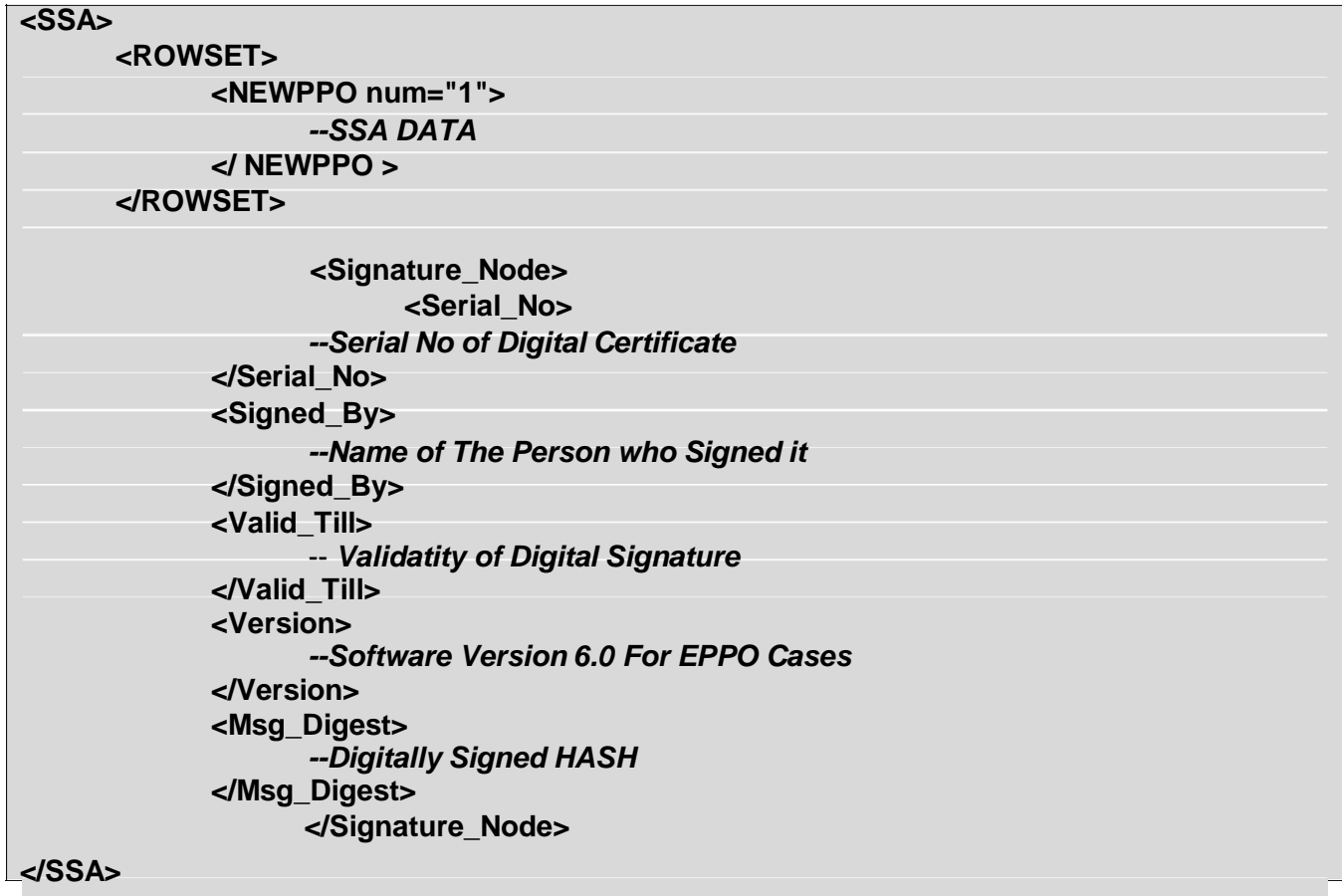

### **Structure of Digitally Signed XML**

### **How to read Digitally Signed XML**

- **Step 1:** Read <ROWSET> </ROWSET>
- **Step 2:** Calculate SHA1 Hash of <ROWSET> </ROWSET>
- **Step 3:** Use the Public Key Available at CPAO.NIC.IN in BANK LOGIN, Match the serial No <Serial\_no> </Serial\_no> with the Keys Available. Please Note These Keys can be installed in your X509 Store.
- **Step 4: Read Value <Msg\_Digest> </Msg\_Digest>**
- **Step 5:** Match the Calculated HASH of Step 2 + Public Key with Data from Step 4

# **.Net (C#) Code Sample to Demonstrate how to Validate a Digitally Signed XML**

//.NET C# Button Click Event Code to verify Signed XML Document private void SignVerify Click(object sender, EventArgs e)

try

{

//Load Signed XML Document XmlDocument origSignedXml = new XmlDocument();

//Change Environment.GetEnvironmentVariable("TEMP") + @"\Signed.xml" with Correct Local Path origSignedXml.Load(Environment.GetEnvironmentVariable("TEMP") + @"\" + PPODairyNo + "Signed.xml");

//Extract Only Data Part From Signed XML

DocumnetXmlDocument final = new XmlDocument(); XmlNode recnod = final.ImportNode(origSignedXml.DocumentElement.SelectSingleNode("/SSA/ROWSET"), true); final.LoadXml(recnod.OuterXml.ToString()); final.Save(Environment.GetEnvironmentVariable("TEMP") + @"p2.xml");

// Read Only Message Digest From Signed XML Document XmlDocument oo = new XmlDocument();

//Change Environment.GetEnvironmentVariable("TEMP") + @"\Signed.xml" with Correct Local Path oo.Load(Environment.GetEnvironmentVariable("TEMP") + @"\Signed.xml"); XmlNode recnod1 = oo.DocumentElement.SelectSingleNode("/SSA/Signature\_Node/Msg\_Digest");

//Local Path Of Certifiacte's Public Key string CerPath = @"d:\pub1.cer";

//Verify Data Part, Calls Verify() Method With Required Parameters if (Verify(GetSHA1Hash(Environment.GetEnvironmentVariable("TEMP") + @"p2.xml"), Convert.FromBase64String(recnod1.InnerText.ToString()), CerPath)) MessageBox.Show("Verified !!"); else MessageBox.Show("Not Verified !!"); } catch (Exception ex) { MessageBox.Show("Some Error, Contact System Admin!! " + ex.Message.ToString()); } }

```
//Function to verify XML Data
static bool Verify(string text, byte[] signature, string certPath)
{
//Load Public Certificate
X509Certificate2 cert = new X509Certificate2(certPath);
RSACryptoServiceProvider csp = (RSACryptoServiceProvider)cert.PublicKey.Key;
// Hash the data
SHA1Managed sha1 = new SHA1Managed(); UnicodeEncoding encoding = new UnicodeEncoding();
byte[] data = encoding.GetBytes(text); byte[] hash = sha1.ComputeHash(data);
// Verify the signature with the hash return csp.VerifyHash(hash,
CryptoConfig.MapNameToOID("SHA1"), signature);
}
//Function to get SHA1
public static string GetSHA1Hash(string pathName)
{
string strResult = ""; string strHashData = "";
byte[] arrbytHashValue; System.IO.FileStream oFileStream = null;
System.Security.Cryptography.SHA1CryptoServiceProvider oSHA1Hasher
= new System.Security.Cryptography.SHA1CryptoServiceProvider();
Try{
}
oFileStream = GetFileStream(pathName);
arrbytHashValue = oSHA1Hasher.ComputeHash(oFileStream); oFileStream.Close();
strHashData = System.BitConverter.ToString(arrbytHashValue); strHashData
= strHashData.Replace("-", ""); strResult = strHashData;
catch (System.Exception ex)
{
System.Windows.Forms.MessageBox.Show(ex.Message, "Error!",
System.Windows.Forms.MessageBoxButtons.OK, System.Windows.Forms.MessageBoxIcon.Error,
System.Windows.Forms.MessageBoxDefaultButton.Button1);
}
return (strResult);
}
```
# **.Net (C#) Code Sample to demonstrate how to validate a Digitally Signed XML sent on and after 01-Nov-2019.**

**//.NET C# Button Click Event Code to verify Signed XML Document**

**private void SignVerify\_Click(object sender, EventArgs e)**

**{ try**

**{ //Load Signed XML Document XmlDocument origSignedXml = new XmlDocument();**

**//Change Environment.GetEnvironmentVariable("TEMP") + @"\Signed.xml" with Correct Local Path**

**origSignedXml.Load(Environment.GetEnvironmentVariable("TEMP") + @"\" + PPODairyNo + "Signed.xml");**

**//Extract Only Data Part From Signed XML**

**Document XmlDocument final = new XmlDocument(); XmlNode recnod=final.ImportNode(origSignedXml.DocumentElement.SelectSingleNode ("/SSA/ROWSET"),true);**

**final.LoadXml(recnod.OuterXml.ToString()); final.Save(Environment.GetEnvironmentVariable("TEMP") + @"p2.xml");**

**//Read Only Message Digest From Signed XML**

**Document XmlDocument oo = new XmlDocument();**

```
//Change Environment.GetEnvironmentVariable("TEMP") + @"\Signed.xml" with Correct
Local Path
```

```
oo.Load(Environment.GetEnvironmentVariable("TEMP") + @"\Signed.xml");
XmlNode recnod1
=oo.DocumentElement.SelectSingleNode("/SSA/Signature_Node/Msg_Digest");
```
**//Local Path Of Certifiacte's Public Key**

**string CerPath = @"d:\pub1.cer";**

**//Verify Data Part, Calls Verify() Method With Required Parameters**

```
if (Verify(GetSHA2Hash (Environment.GetEnvironmentVariable("TEMP") + @"p2.xml"),
Convert.FromBase64String(recnod1.InnerText.ToString()), CerPath))
  MessageBox.Show("Verified !!");
  else
   MessageBox.Show("Not Verified !!");
   }
   catch (Exception ex)
   {
    MessageBox.Show("Some Error, Contact System Admin!! " + ex.Message.ToString());
   }
 }
```
#### **//Function to verify XML Data**

**public bool Verify(string text, byte[] signature, string certPath)**

```
X509Certificate2 cert = new X509Certificate2(certPath);
RSACryptoServiceProvider csp = (RSACryptoServiceProvider)cert.PublicKey.Key;
// Hash the data
SHA256Managed sha2 = new SHA256Managed();
UnicodeEncoding encoding = new UnicodeEncoding();
byte[] data = encoding.GetBytes(text);
byte[] hash = sha2.ComputeHash(data);
// Verify the signature with the hash
return csp.VerifyHash(hash, CryptoConfig.MapNameToOID("SHA256"), signature);
```
**{**

**}**

**Function to get SHA2**

```
public static string GetSHA2Hash(string pathName)
{
string strResult = "";
string strHashData = "";
byte[] arrbytHashValue;
System.IO.FileStream oFileStream = null;
```

```
System.Security.Cryptography.SHA256CryptoServiceProvider oSHA1Hasher = new
System .Security.Cryptography.SHA256CryptoServiceProvider();
```

```
oFileStream = GetFileStream(pathName);
  arrbytHashValue = oSHA1Hasher.ComputeHash(oFileStream);
  oFileStream.Close();
  strHashData = System.BitConverter.ToString(arrbytHashValue);
  strHashData = strHashData.Replace("-", "");
  strResult = strHashData;
return (strResult);
```
**}**

### **Annexure-VIII**

### **Format of Acknowledgment (XML)**

#### **1. File Name (Nomenclature)** : **ACK-<SAME as of ePPO (Revision) Data file>.xml**

The Name of file should be same as what file name was received from CPAO but with a prefix 'ACK-'

### *E.g. ACK-1724046-20150601.xml*

### **2. File Structure** :

```
<ACK>
     <PPO_NO></PPO_NO>
     <DIARY_NO></DIARY_NO>
     <SSA_NO></SSA_NO>
     <PROCESSED_DATE></PROCESSED_DATE>
     <PROCESSING_STATUS></PROCESSING_STATUS>
     <PROCESSING_REMARKS></PROCESSING_REMARKS>
</ACK>
```
### **2.1. TAG Description :**

- **2.1.1. <PPO\_NO>:** PPO Number of Case Processed.
- **2.1.2. <DIARY\_NO>:** Diary Number Associated with PPO number (Already provided by CPAO in ePPO (Revision) Data file).
- **2.1.3. <SSA\_NO>:** SSA Number Associated with PPO number (Already provided by CPAO in ePPO (Revision) Data file).
	- **2.1.4. <PROCESSED\_DATE>:** Date when case was processed by BANK (CPPC).

#### **2.1.5. <PROCESSING\_STATUS>: This Tag will only have either of the following two character codes**

### **2.1.6. .**

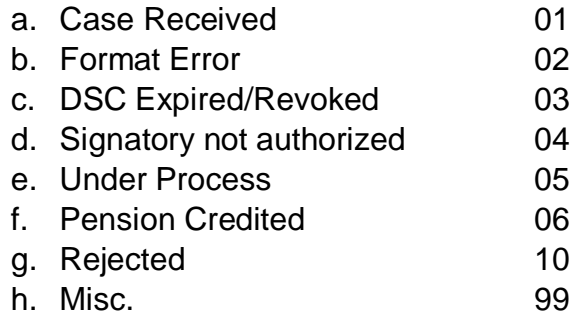

**<PROCESSING\_REMARKS>:** Additional information about the error may be provided under this tag.

All generated XML files should be placed in separate folder named as ACKOUT on the SFTP server of CPPC of bank. This folder will be looked into for picking up the latest files.

# *Note***:**

**\*** *The acknowledgment file should be generated individually for all cases received and processed i.e. a file will contain record for only one PPO case.*

*\* In case banks are not consuming ePPO data, even then they are required to generate this file through system and share it with CPAO through their SFTP server.*

## **Annexure-IX**

### Infrastructure Requirement

### **CPAO**

- Digital signatures are required for all signatories.
- One .Net server is required as .Net technology will be used to digital sign the documents and data.
- Software modules are required to be prepared for digital signing the documents.

# **Banks**

- SFTP server is required at bank end, where files will be uploaded by the CPAO.
- Banks to provide the user name and password for CPAO, to access the SFTP server.
- Banks to prepare software for importing the XML data from CPAO, directly into their CPPC system